## **Katalogansichten / Artikelansichten**

## **Sortimentsansicht**

**STATE** 

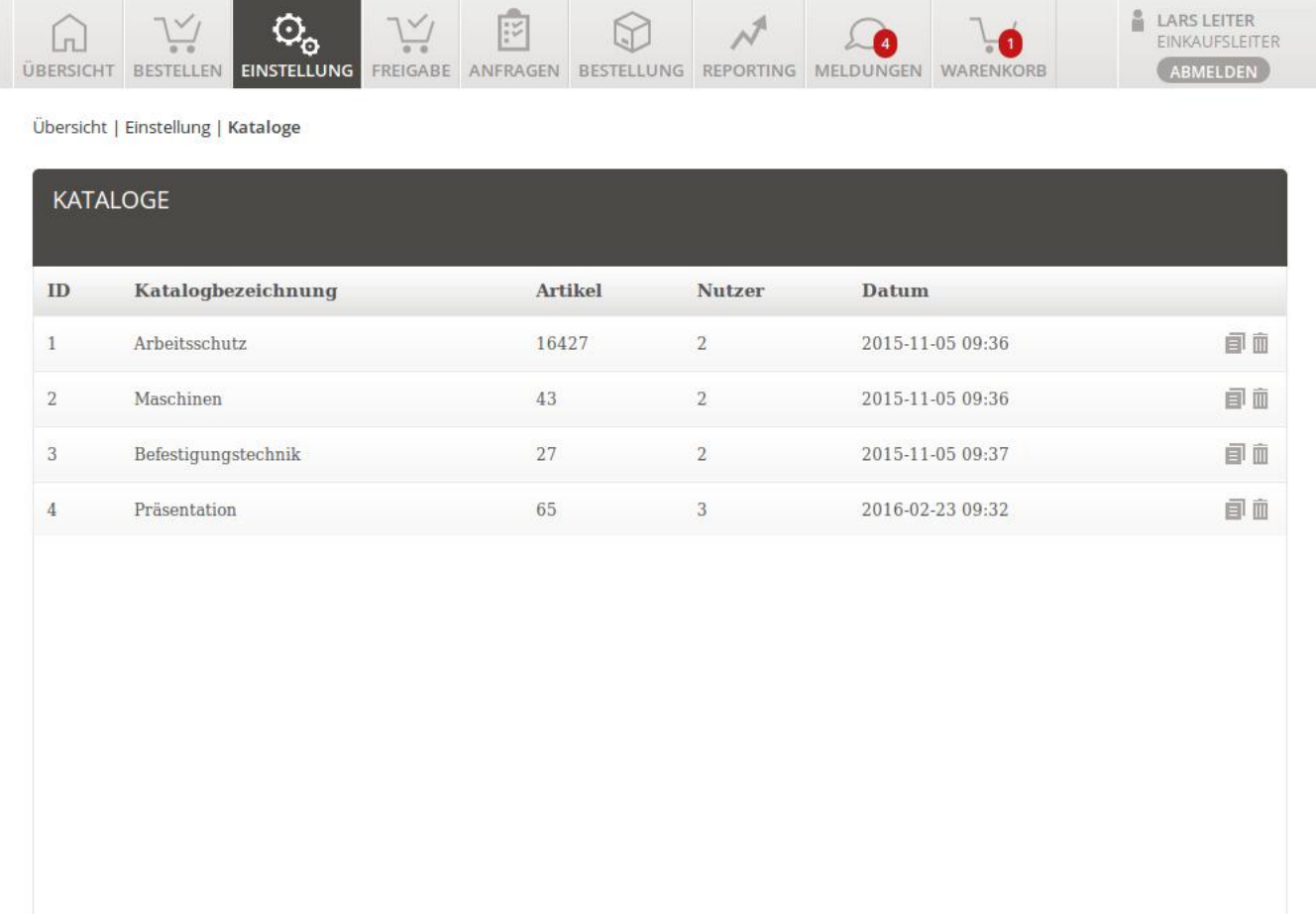

## **Grundeinstellungen**

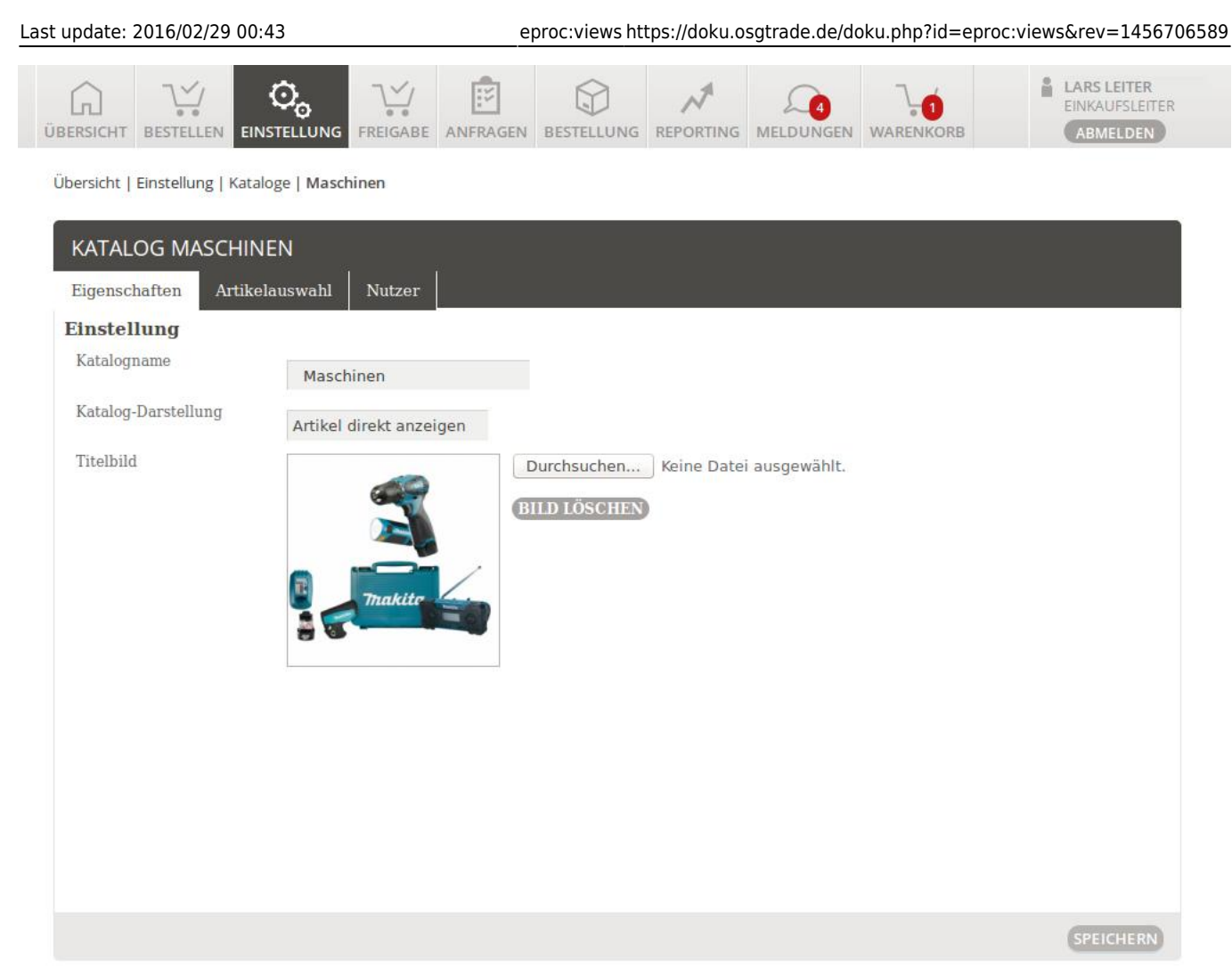

Die grundsätzlichen Einstellungen legen fest, wie der Katalog Ihren Einkäufern präsentiert wird.

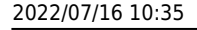

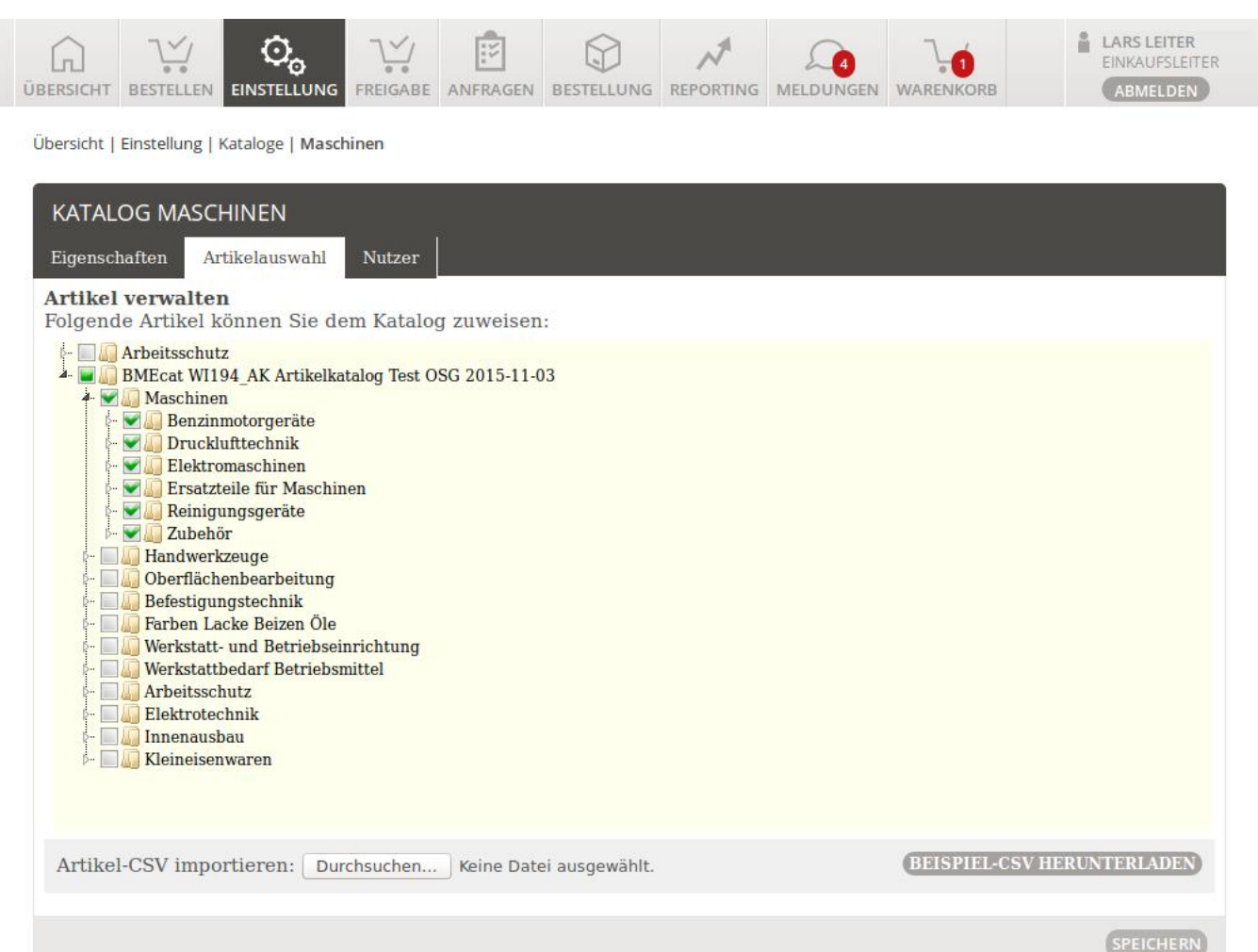

Im eProcurement gibt es eine [Sortimentsansicht](https://doku.osgtrade.de/doku.php?id=sortiment), die derjenigen vom Shop nachempfunden wurde. Von dort aus gelangen Sie zur Warengruppen-Verwaltung. Das eProcurement erlaubt Ihnen pro Benutzer individuelle Freigaben, welche Warengruppen welcher User sehen darf. Dies ist über Mausklicks steuerbar, Sie können aber auch eine CSV importieren.

Wählen Sie einfach die Warengruppen, speichern Sie diesen View und wählen Sie dann die Benutzer aus, die Zugriff auf diese Warengruppen haben sollen.

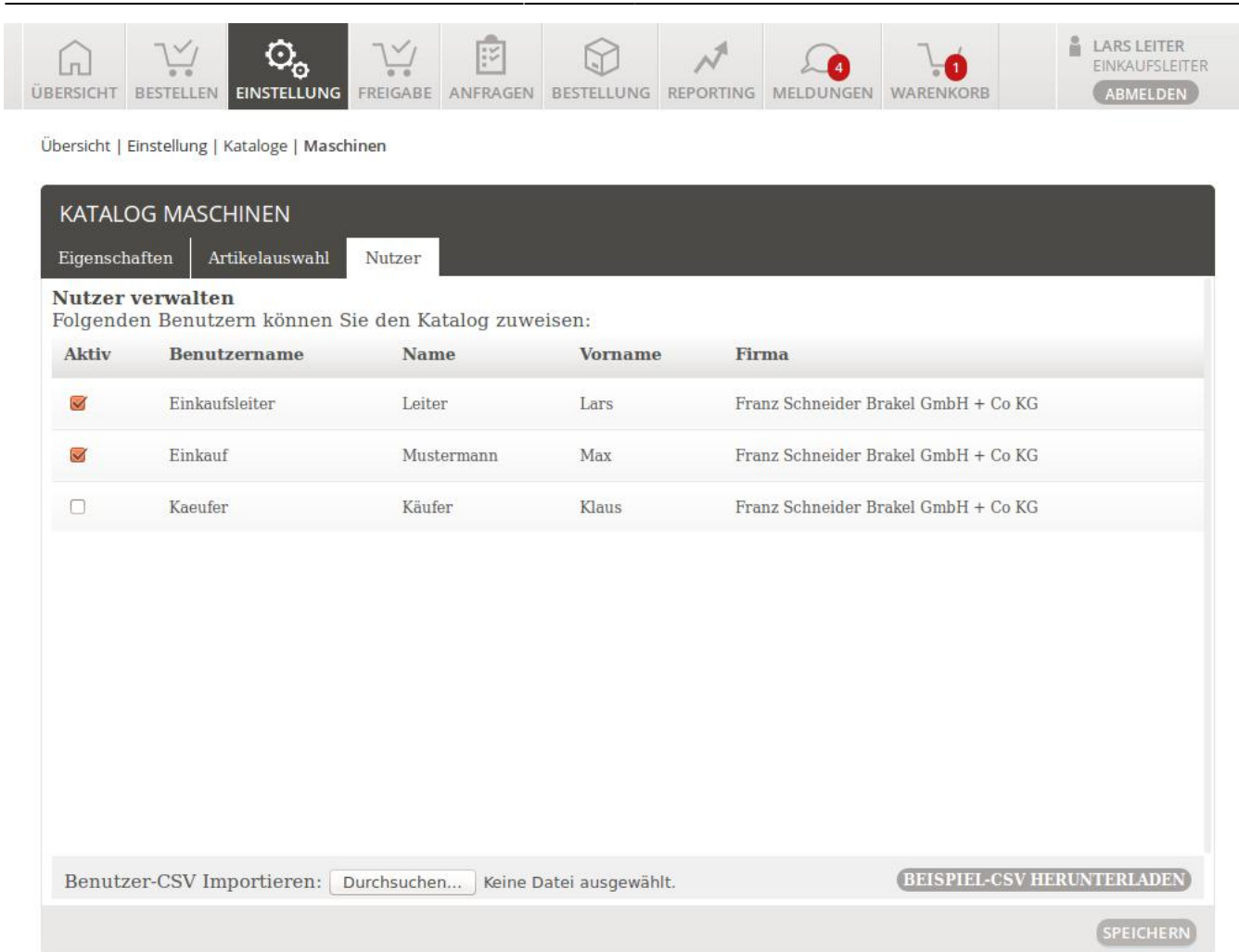